## イントラメールサーバー構築の試行

せたな町立若松小学校 佐々木 朗

1.はじめに

 情報教育にいろいろ携わっていて、電子 メールについて指導をしたいことがありま す。以前はフリーメールなど、実勢にイン ターネットで使えるメールアドレスを使っ て指導していました。ところが、指導の手 を離れて、それが一人歩きして、好ましく ないことに利用される心配が脳裏をかすめ ます。

 児童・生徒用に校内のみで動くメールサ ーバーはないものかと思っていました。そ んな時、ウィズ98というフリーソフトを 見つけました。

http://www.vector.co.jp/soft/winnt/net/se2 37525.html

 検索ソフトなどでも、今回はこのソフト の設定の仕方、使い方をまとめています。

 このソフトは、大野小学校のクラブの時 間に授業として用い、また、若松小学校の

スに.com や.jp がつかない以外、全く普通 のメールのやり方と同じです)。また、外へ は一切出ませんので、外部との接触を心配 することもありません。さらに、イントラ ということで、送受信が非常に速く、とて も快適です。メールサーバーは先生機でも いいですし、イントラのどのコンピュータ でもかまいません(当然ながら、運用する 時は、メールサーバーのパソコンの電源が 入っていることが前提です)。

 それでは、設定の仕方についてふれてい きます。前記のサイトよりダウンロードし てインストールします。デフォルトのまま のインストールで大丈夫です。

 インストールが終了するとデスクトップ のアイコンをクリックする と、管理ツールの画面がされ ます。

設定 リソース ヘルプ

 $POP3H-JI$ 

運用状態: 停止中

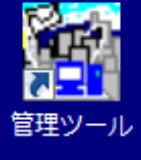

 $\|$   $\|$   $\|$   $\times$ 

設定(I)

最初に環境設定をします。

驚ウィズ98 メールサーバ Version3.06 - 管理ツール -

設定(R)

カイル たルサーバ操作 外部コマンド イベント

 $SMTPH - j\overset{?}{=}$ 

運用状態: 停止中

5台のコンピュータに も入れてみました。(若 松小では、授業での検証 はまだしていません。)

2.ダウンロードと設定 このフリーソフトは、 メールアドレスの発行 は独自のドメイン(@以 降は学校名など)で無制 限に発給でき、添付ファ

イルも可能です(アドレ

メールボックフ メールサーバ ★環境定義☆ C:¥Program Files¥WizMailServer¥mailbox  $137$  $\overline{9}$ アカウント 作成/編集/削除(F) 設定(H) アカウント数: 運用操作 for Windows95/98/Me/NT/2000/XP メールサーバ 自動起動設定 厂 スタートアップ へ登録 起動(H) 起動コンソール(1) 停止(K) 運用操作 for WindowsNT/2000/XP メールサーバ(SCM) 自動記軌設定 SCMへ登録(V) SCMから登録削除(B) 起動(N) 停止(M) 自動再起動ツール モニタ(A) ヌンテナンス エラーログ(E) 管理ツール終了図

~若松小 佐々木 1~

 $\Box$ D $\boxtimes$  $\mathbb{L}$  wiz98msenv -  $\times$   $\times$   $\mathbb{R}$ ファイル(F) 編集(E) 書式(O) 表示(V) ヘルプ(H) V/サーバで扱うメールのドメインを指定します。 // ドメイン名 or IPアドレス domain=wakasho // 複数のドメインを扱う場合にドメインを指定します。<br>// 複数存在する場合には、"," (カンマ) で区切ってください。 alias=192.168.0.3 // ログファイルの最大サイズをbyte単位で指定します。 log\_size\_max=5242880 メーリングリストで配信されるメールの送信者を指定します。 // メーリンクリスト Cabiaセれるメールの送信者を信<br>// 0 : メーリングリストへの投稿者<br>// 1 : メーリングリストのアドレス<br>- 1 : メーリングリストのの投稿者、返信先も投稿者<br>- 1 : i.r. i.r. f.r. i.i.f. mailing\_list\_from\_kind=0 // メーリングリストで配信されるメールの送信者を指定します。

メールサーバー環境定義のところに設定が ありますので、そこをクリックします。す ると、メモ帳が立ち上がりますので、ドメ インを設定します。学校の名前、ネットワ ークの名前などにすればいいでしょう。 私の場合、domain を wakasho とし、その

まま上書き保存しました。

運用中と表示されればOK です。この画面は、閉じて おいてかまいませんが、そ の前に、使っているパソコ ンのIPを知っておく必要 があります。どうやって調 べてもいいのですが、メニ ュー画面の「外部コマンド」 をクリックすると、IP が出てきます(このページ の下図)。ローカルエリアで

ネットワークが組まれているのでしょうか ら、だいたい「192.168.\*\*\*.\*\*\*」という番 号が表示されると思います。IPの自動取 得でもかまいませんが、しばらくつくって いないうちにIPが変更になる可能性もあ りですので、固定IPの方が望ましいと思 います。これでメールサーバーの設定は終

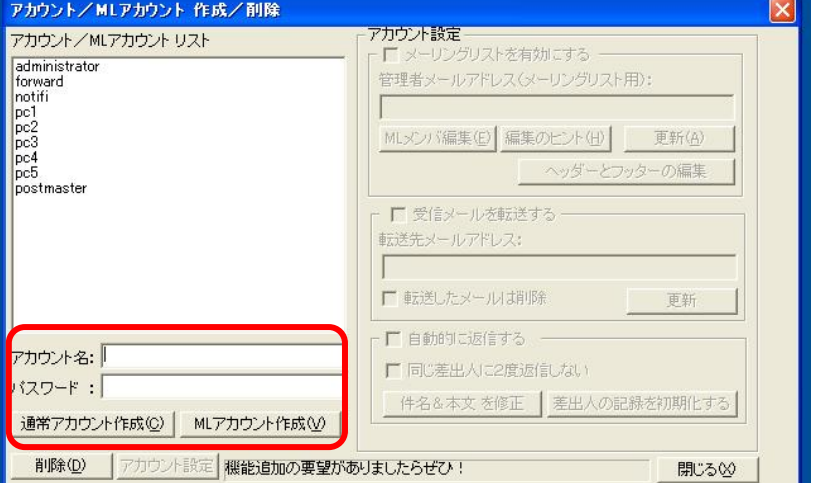

—— 了です。

 次にメールソフトの設 定について説明します。 学校ではおなじみのアウ トルックエクスプレスを 使って設定しましたが、 メールソフトは選ばない ようです。

 次にアカウントの設定です。私の場合P C1~PC5までのアカウントと適当にパ スワードを登録しました。メールアドレス は、PC1@wakasho などということになり ます。

 ここまできたら、メールサーバーを起動 します。POP並びにSMTPサーバーが

## コマンド実行

Windows IP Configuration

Ethernet adapter ローカル エリア接続 2:

Connection-specific DNS Suffix Default Gateway .........: 192.168.1.1

~若松小 佐々木 2~

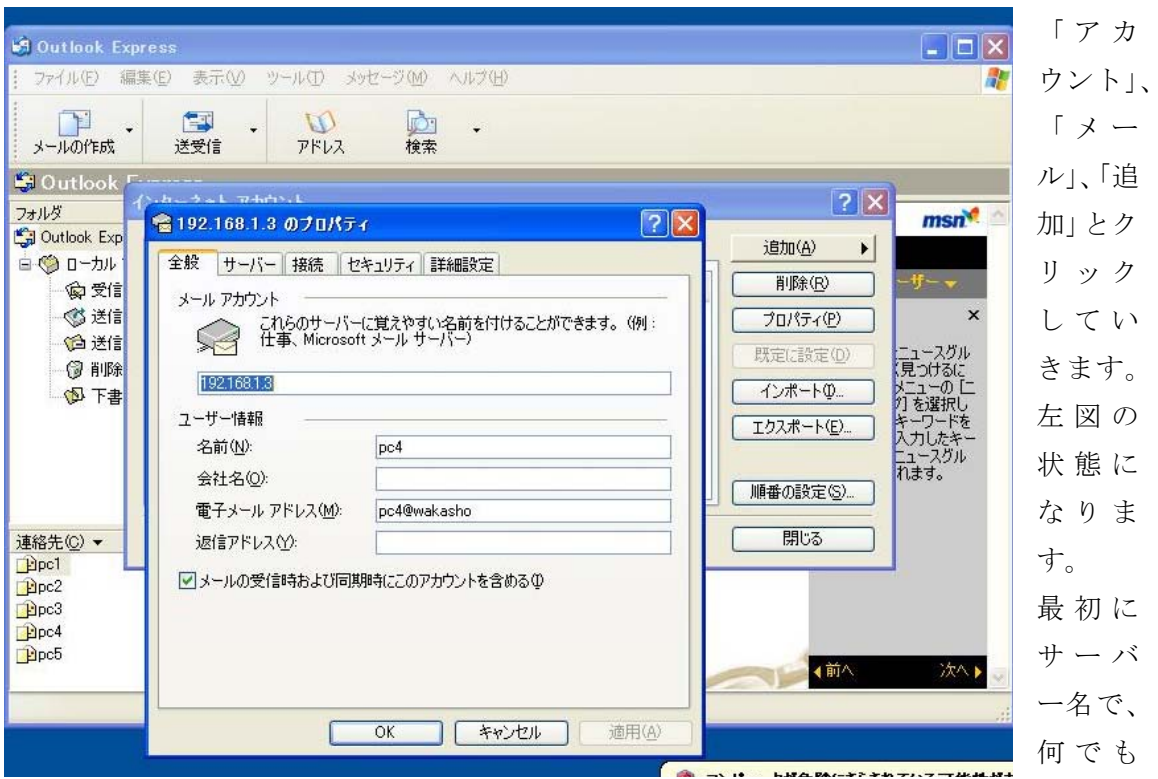

アウトルックエクスプレスを立ち上げます。 初めて立ち上げると、自動的にアカウント 設定の画面が立ち上がりますが、それ以外 ですと、以下のようになります。「ツール」、

いいのですが、IPにしました。私の場合 「192.168.1.3」としました。次にユーザー 情報です。名前に「pc4」(相手のパソコン に差出人として表示される名前)、電子メー ルアドレスを「pc4@wakasho」と入れます。

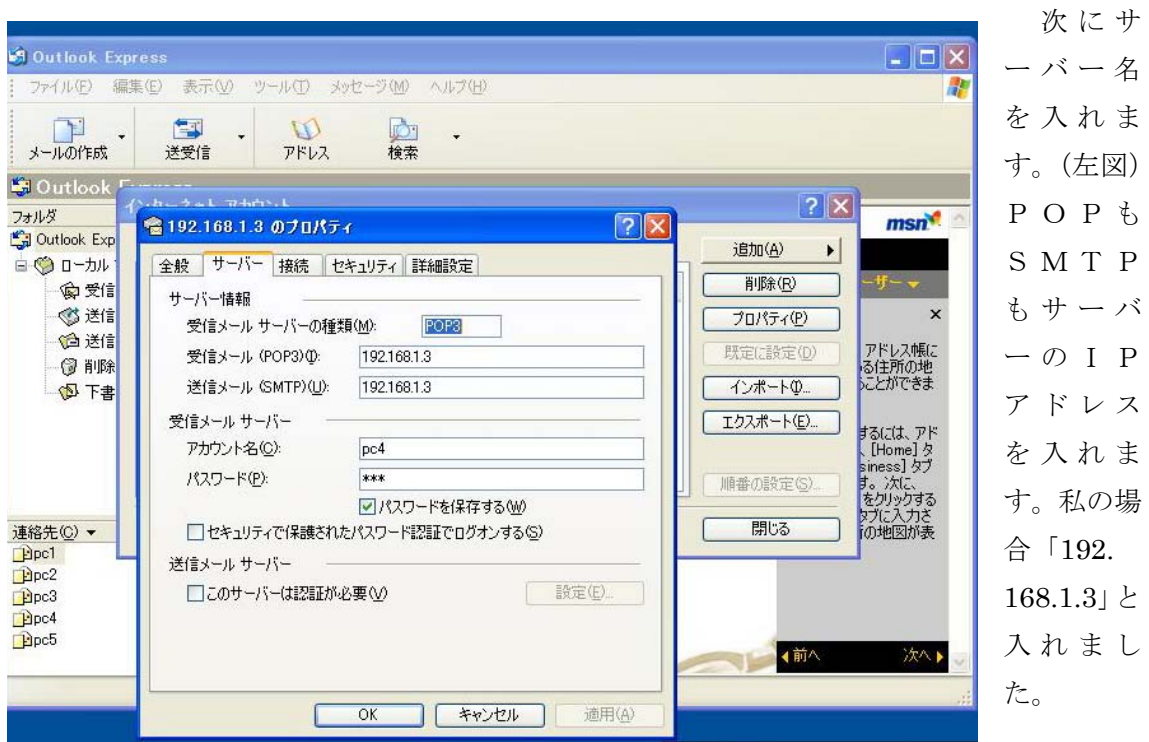

~若松小 佐々木 3~

受信メールサーバーのアカウントは「pc4」 パスワードは、先ほど設定したものです。 以上で、設定は終わりです。

## 3.使い方

 約束として、メールサーバーになるパソ コンは必ず立ち上げておくこと。そして、 運用中にすることです。

 メールの送り方、受け方についての詳し い説明は省きますが、通常のメールと全く 同じ使い方です。違うのは速度。重たい添 付ファイルがあっても、気持ち良いほどの スピードで、送受信できます。さすがイン トラネットです。また、アドレス帳に台数 分のアドレスを入れておくと重宝すると思 います。

4.活用方法

 若松小学校の実践は、まだしておりませ んが、前にいた大野小学校では、クラブ活 動の時間に、「電子メールの使い方」という ことで、指導しました。

 この時は、簡単なメールの仕組み、受信 の方法、相手を選んで、また、一斉の送信、 添付ファイルなどを指導しました。また、 メールの危険性、モラルについても指導し ました。私からは、なぞなぞを出して、子 供たちはその答えを返信したり、友達同士 やりとりしたりしていました。今でも覚え ているのが、何回かの授業の後慣れてきた 頃、サーバーで架空のアドレスを作成して、 子どもたちにBCCで、「佐々木先生って、 きもいよね。」みたいなメールを飛ばしたと ばした時でした。送受信をしたある子が「先 生、へんなメール来てるよ。」って教えてく

れました。他の子も送受信してみると、「ぼ くにも」、「私にも」、という声があちこちで 聞かれました。「どんなメールなの。」と、 とぼけて一人の子のパソコンの画面を見て、 「ひどいなあ。」とつぶやきました。「誰だ ろう pc42 って。」と送った犯人捜しが始ま りました。でも実は 42 なんてパソコンはあ りません。ざわざわしている時に、私が、 「実は、みんな。だましてごめんね。これ、 先生機から送ったんだよ。」と言って事情を 話しました。電子メールの怖さと匿名性を ふれたかったのです。子どもたちにとって は、ちょっときつかったかもしれないけれ ど、たぶん心にとどまったと思います。

## 5.最後に

 今では、教育委員会からの文書の多くが 電子メールで来て、そのメールで回答する 時代になっています。

 その一方、先生方に電子メールが日常の 仕事道具として定着しているか言えば、ま だまだだとも感じます。メールは携帯って いうのが現段階の文化であるとも思います。 また、一方では、中学生が自由にケータイ を操り、情報社会の影の部分に足を陥れる ことも珍しくない世の中になってきました。 そんな中、私は小学生にも「電子メールと は何か。」という基本的なことは指導してい かなければならないと思います。

 パソコンを使った電子メールのやりとり は、とても便利ですし、手軽にできます。 先生方も研修して、その操作の基本を習得 すると共に、児童・生徒にも正しい使い方 を指導していただければと思います。